## **Equation Solver Tool**

The RLM-12C Finance Center has a powerful Solver tool to store and edit equations that you enter.

To show this tool, press the [OPT] key and select the "SOLVER" option. The following keypad will appear:

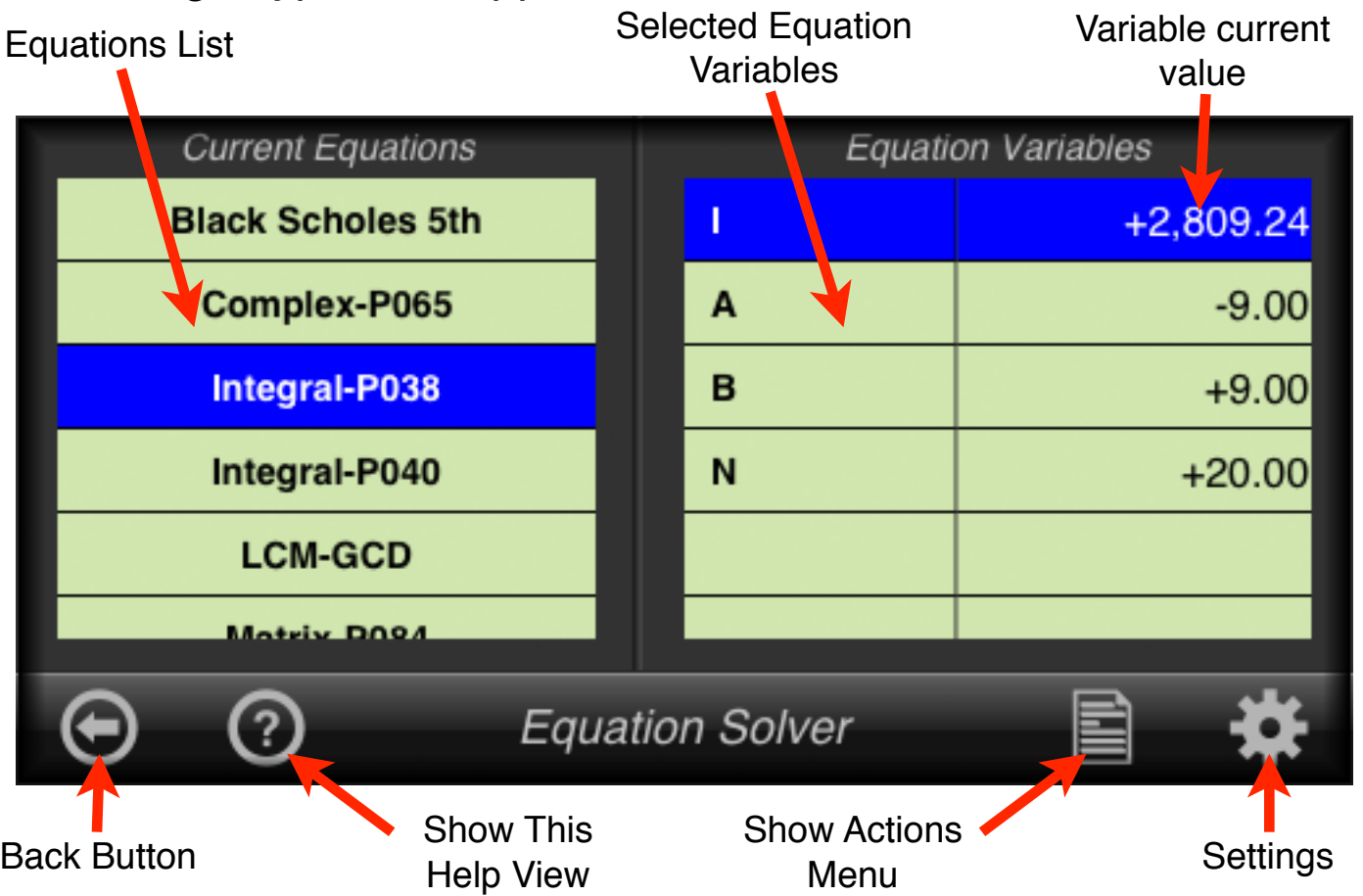

The left side table shows a list with all the equations currently loaded in the calculator. If you select an equation, all its variables and current values are listed in the right side table.

To enter a variable value, simply type a number and touch a variable row in the right table. To calculate a variable using the equation, touch the row corresponding to the variable that you want yo solve immediately after the value entering sequence.

To create or edit an equation, touch the toolbar's "Actions Menu" button and select the proper option.

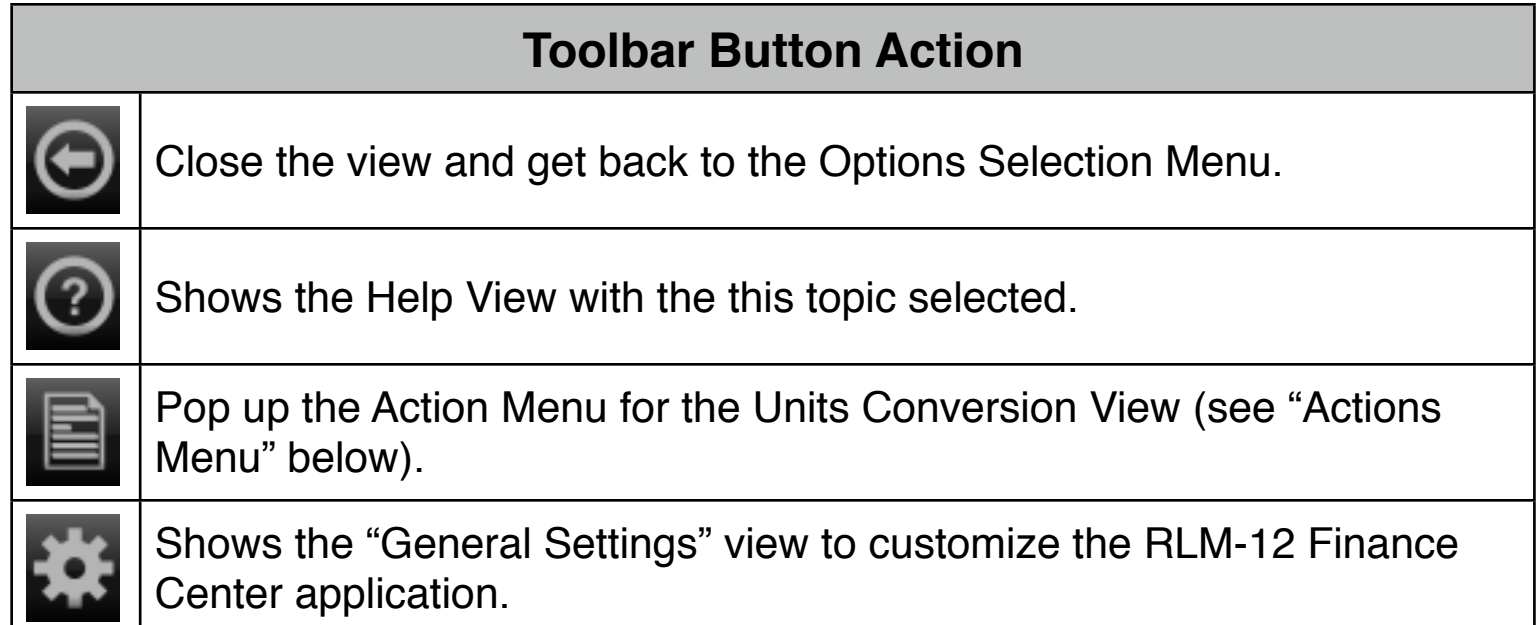

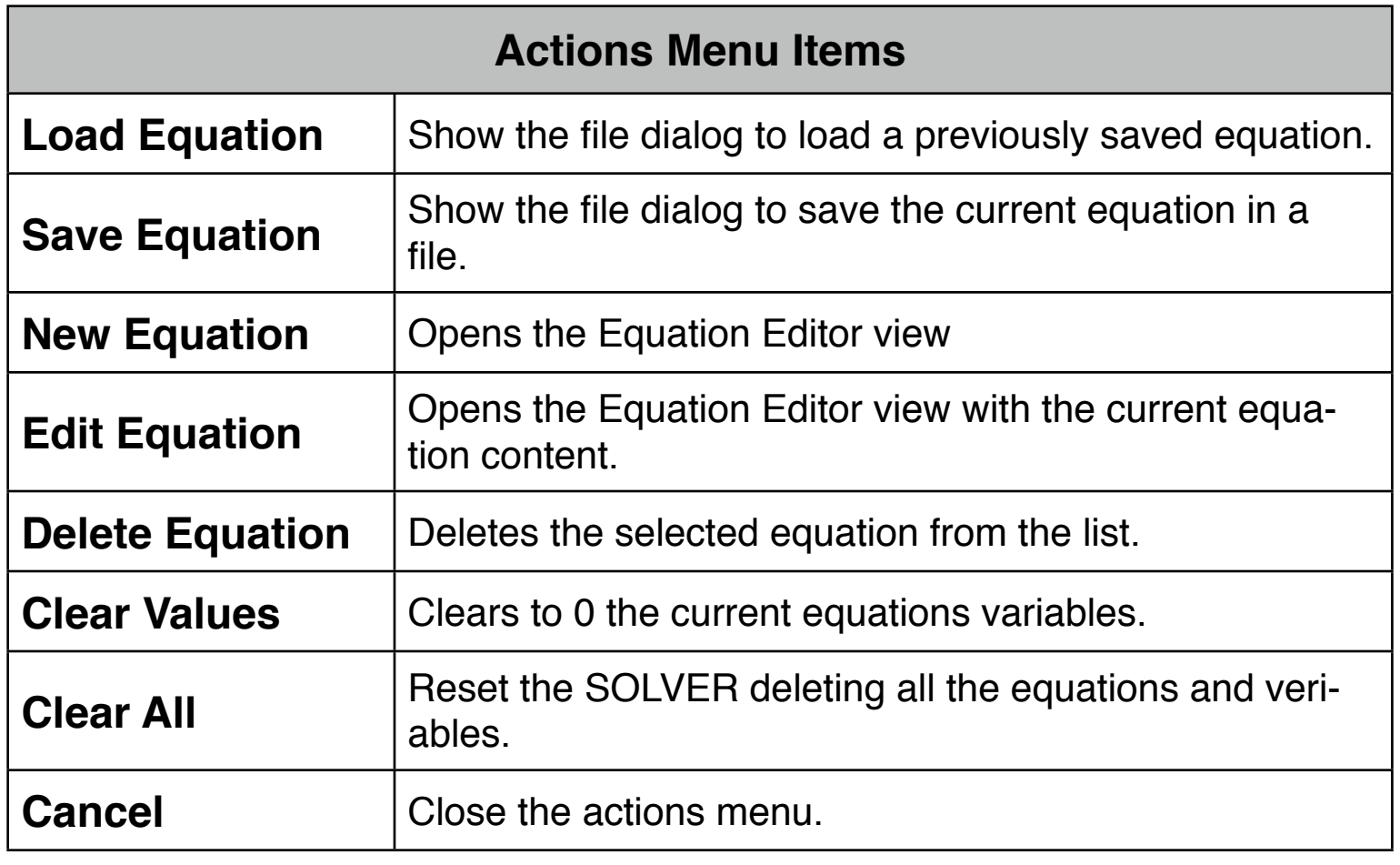

NOTE : The RLM-12 Finance Center SOLVER works in the same way of the HP-17BII and the HP-19BII calculator's SOLVER menu.

## **Equation Editor View**

The Equations Editor view allows you to edit and existing equation or create a new one.

To show this view, press the Actions Menu button and select the "New Equation" or "Edit Equation" options.

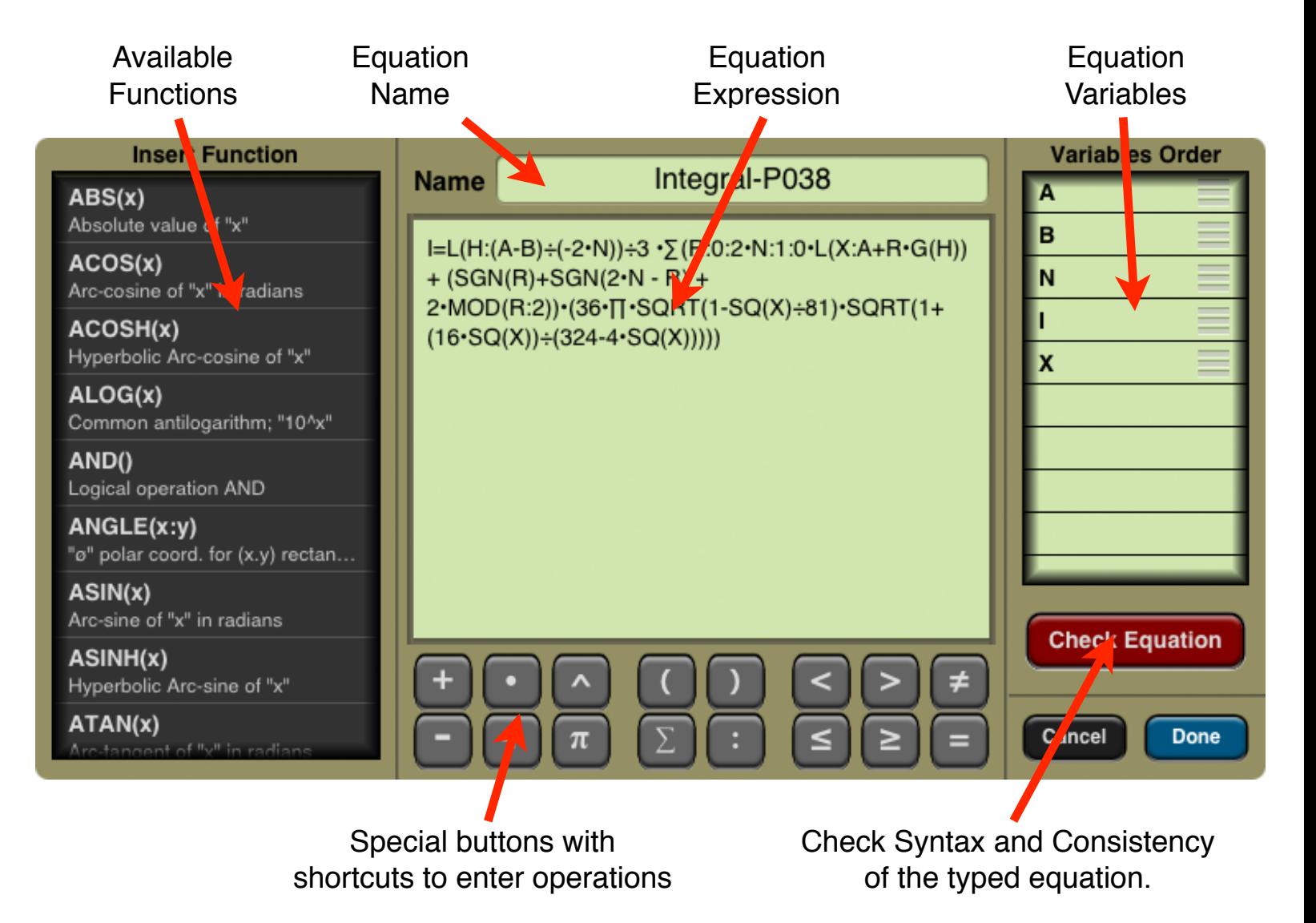

The buttons description and functionality of this tool is summarized in the following table.

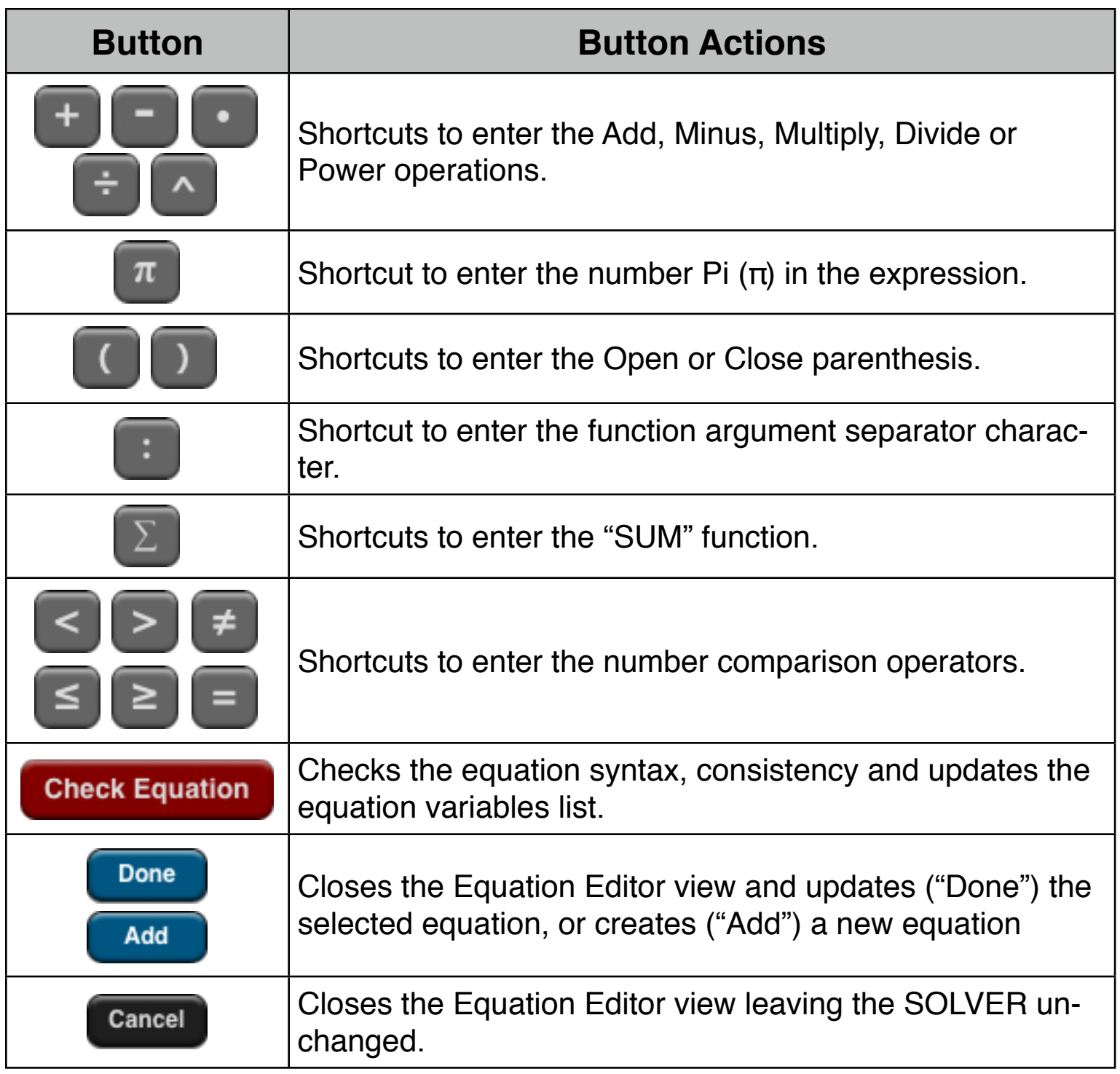

The following table describes all the functions available for a solver equation:

## **Solver Functions**

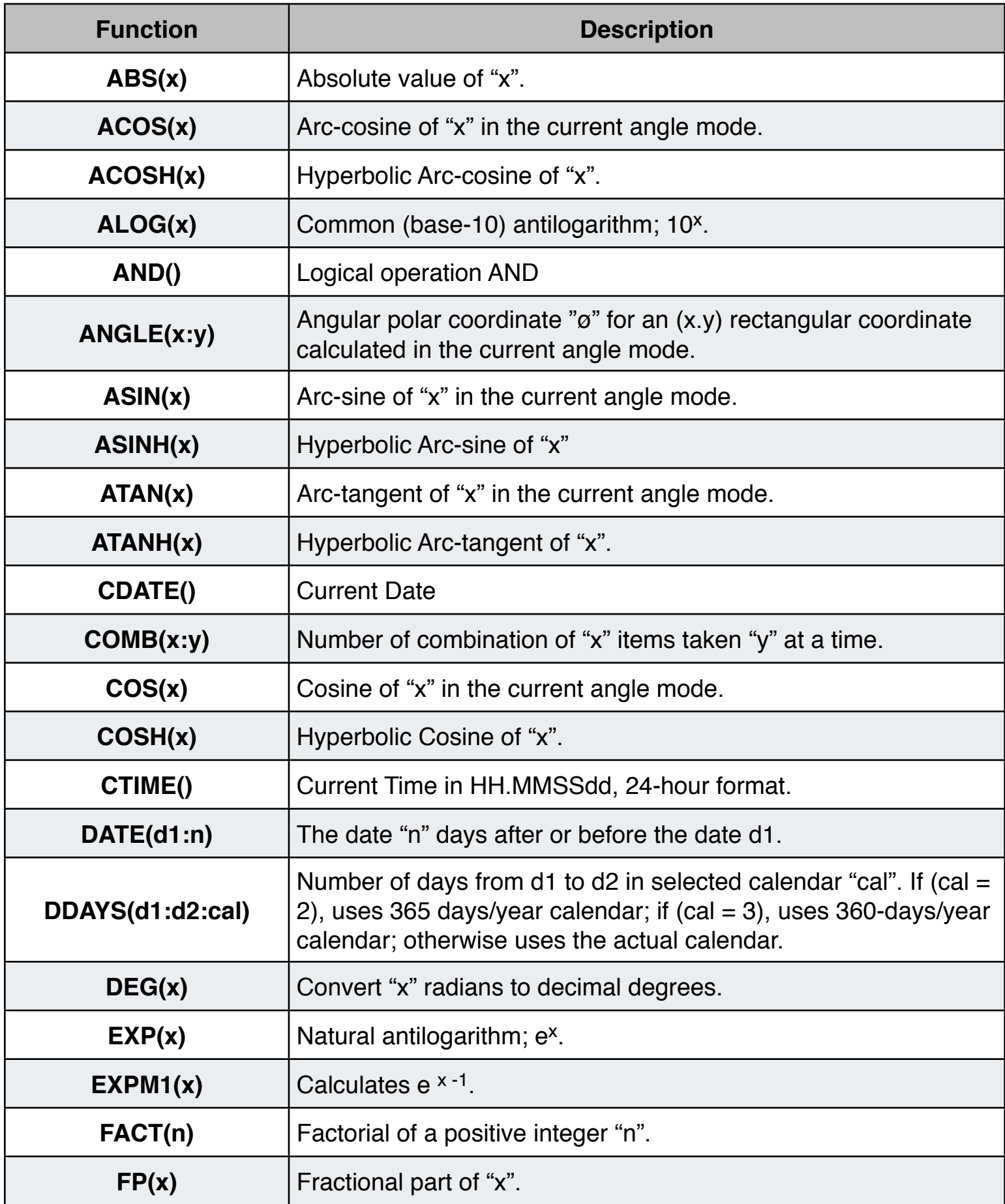

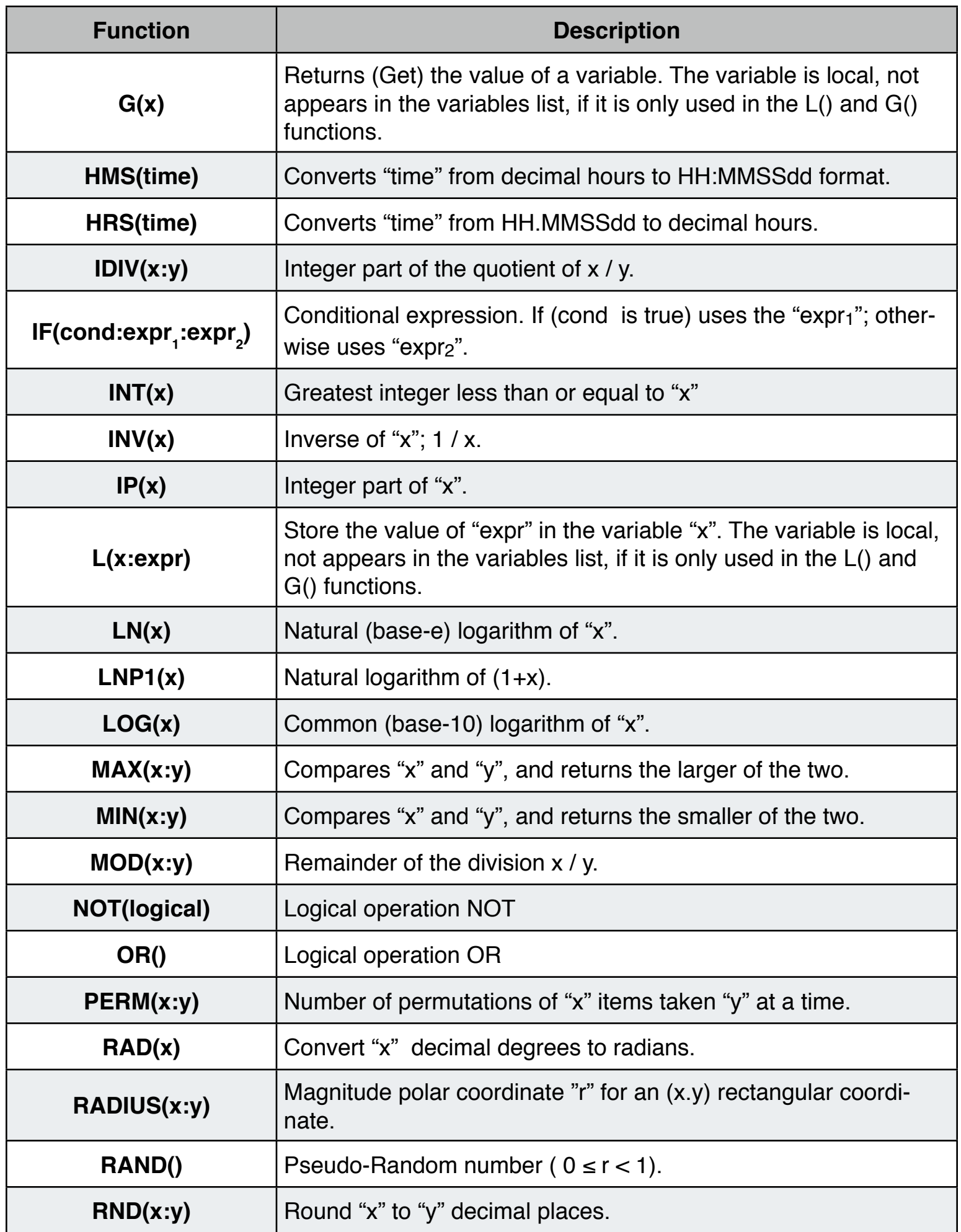

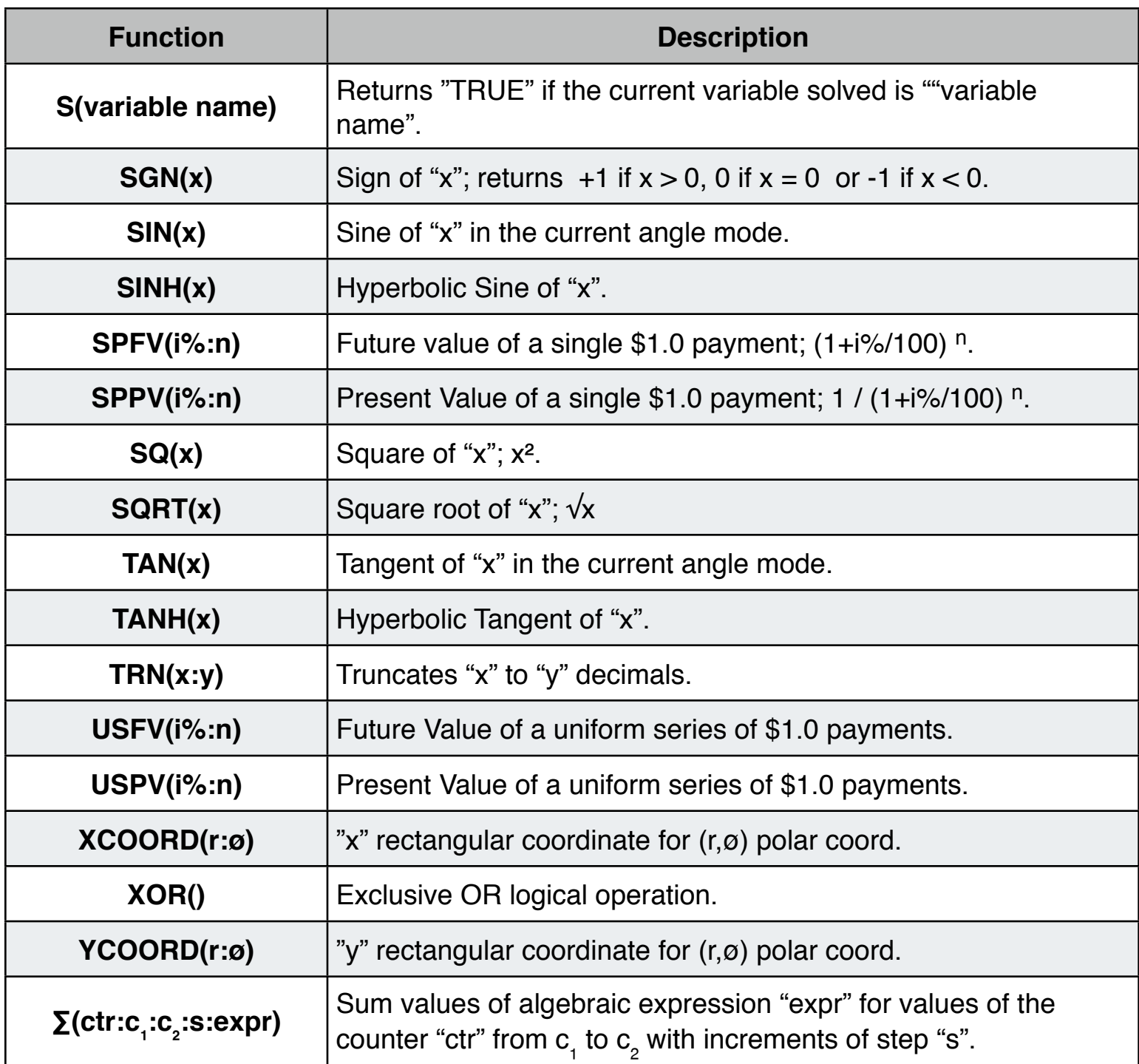

## **Example: Carpet Cost**

A carpet cost \$22.50 per square yard (PPSY). Calculate the cost of a carpet needed to cover a 9 feet (L) by 12 feet (W) room.

The Formula is:  $\text{COST} = \text{PPSY} \cdot \text{L} \cdot \text{W} \div 9$ 

**Solution:** First, expand the RLM-12 Finance Center to show the "Options Selection Menu" and select the "SOLVER" option.

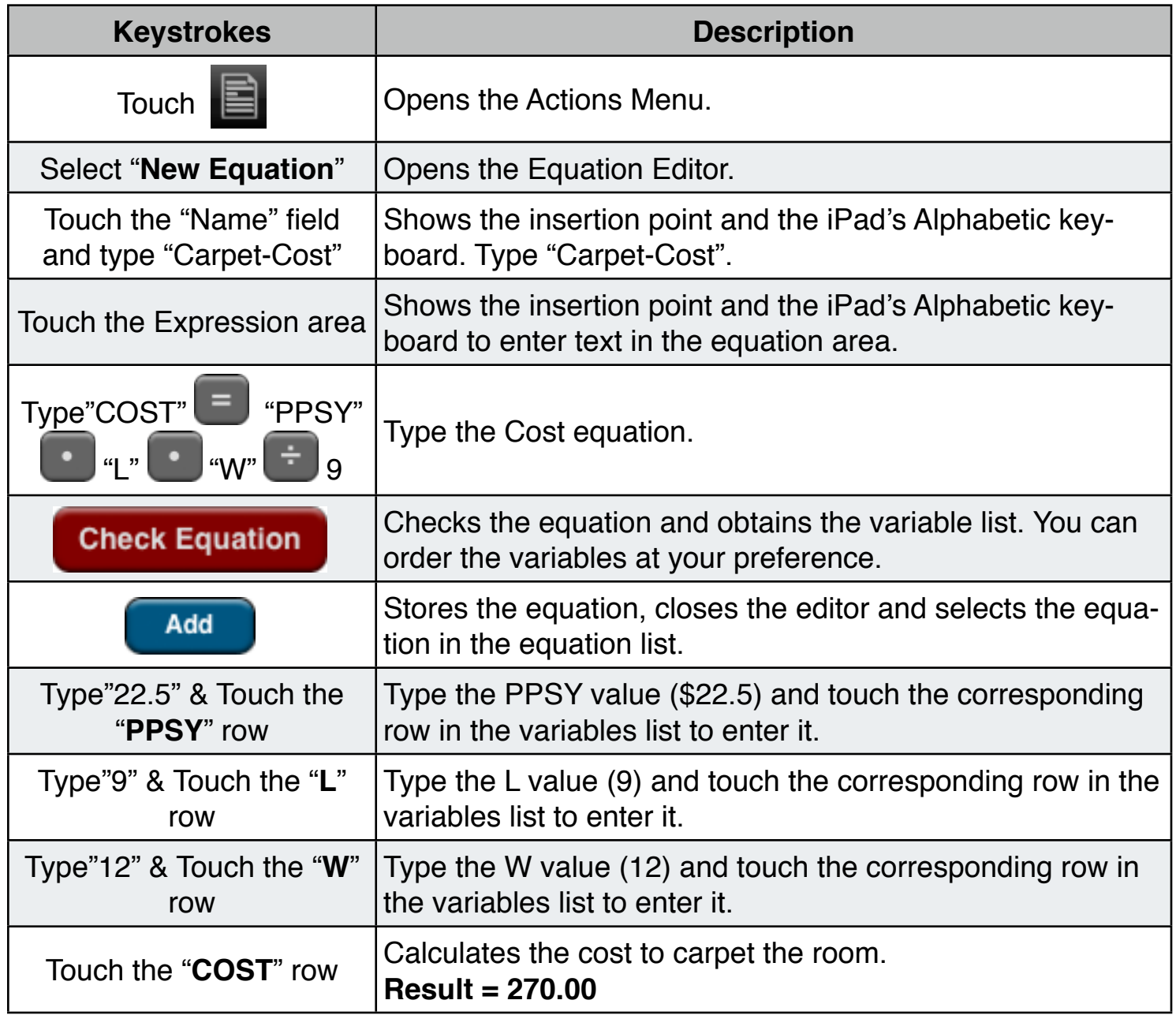

if you can't pay more than \$300.00 to carpet the room. What is the most expensive carpet you can buy?

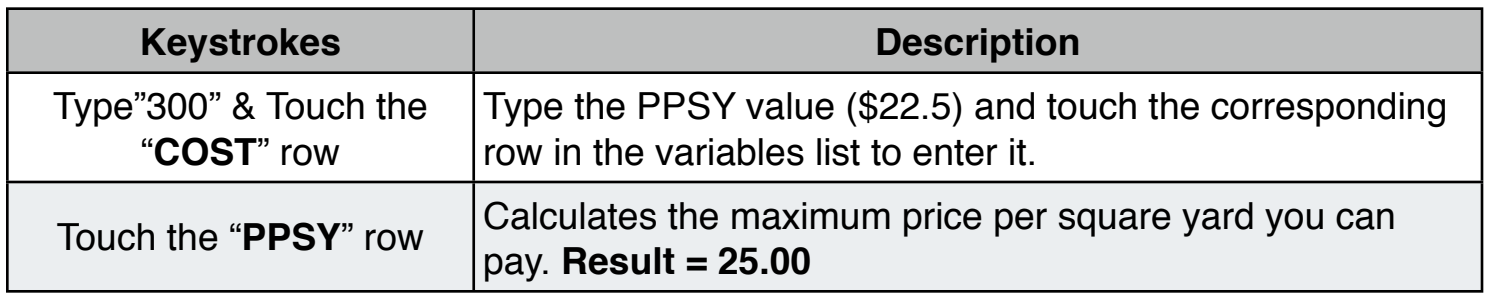